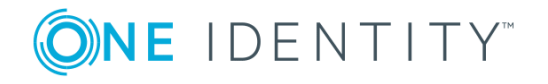

# **One Identity Quick Connect for Cloud Services 3.7.0**

## **Release Notes**

### **October 2018**

These release notes provide information about the One Identity Quick Connect for Cloud Services release.

- About One Identity Quick Connect for Cloud [Services](#page-0-0) Release Notes
- New [features](#page-1-0)
- [Resolved](#page-1-1) issues
- [Known](#page-3-0) issues
- System [requirements](#page-10-0)
- Product [licensing](#page-11-0)
- <span id="page-0-0"></span>• Getting started with One Identity Quick Connect for Cloud [Services](#page-11-1) 3.7.0

## **About One Identity Quick Connect for Cloud Services Release Notes**

One Identity Quick Connect for Cloud Services is an option of One Identity Quick Connect Sync Engine that provides connectors allowing you to create connections to the following data systems:

- Google Apps
- **.** Google Postini Services
- Microsoft Office 365
- $sl$  Salesforce

**1**

- ServiceNow
- Windows Azure Active Directory

After installing One Identity Quick Connect for Cloud Services, you can connect One Identity Quick Connect Sync Engine to the above-listed data systems and start synchronizing identity information between them and/or any other data systems managed by One Identity Quick Connect Sync Engine.

**O** NOTE: Connector for the Workday system has been removed, so One Identity Quick Connect for Cloud Services can no longer connect to the Workday system.

One Identity Quick Connect for Cloud Services also simplifies password management tasks by automatically synchronizing user passwords from a specified Active Directory domain to the data systems supported by One Identity Quick Connect for Cloud Services.

For detailed information on what data you can read and write in each of the data systems supported by One Identity Quick Connect for Cloud Services, see the Administrator Guide supplied with this release.

One Identity Quick Connect for Cloud Services3.7.0is a minor release, with enhanced features and functionality. See New [features](#page-1-0).

## <span id="page-1-0"></span>**New features**

New features in One Identity Quick Connect for Cloud Services 3.7.0:

The following is a list of new features in this release.

• Rebranding to One Identity

See also: [Resolved](#page-1-1) issues

# <span id="page-1-1"></span>**Resolved issues**

The following is a list of issues addressed in this release.

#### **Table 1: Resolved issues**

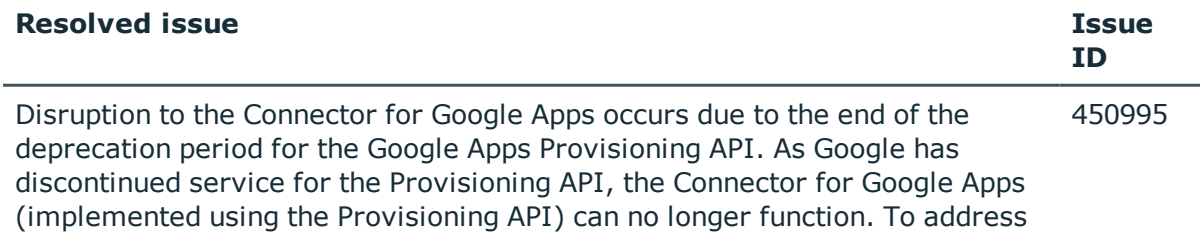

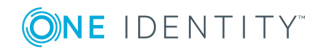

**2**

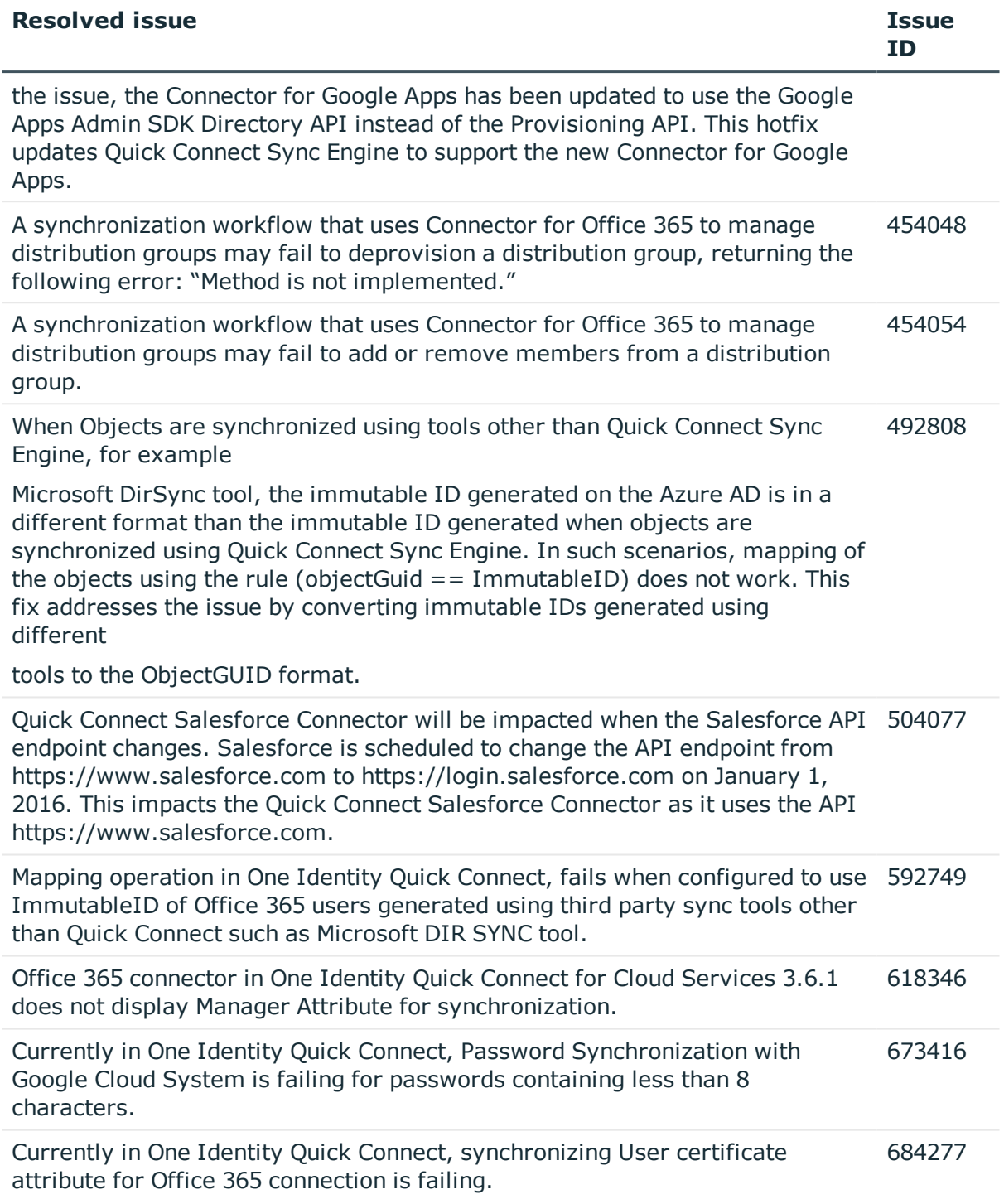

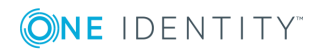

# <span id="page-3-0"></span>**Known issues**

The following is a list of issues, including those attributed to third-party products, known to exist at the time of release.

#### **Table 2: Known issues**

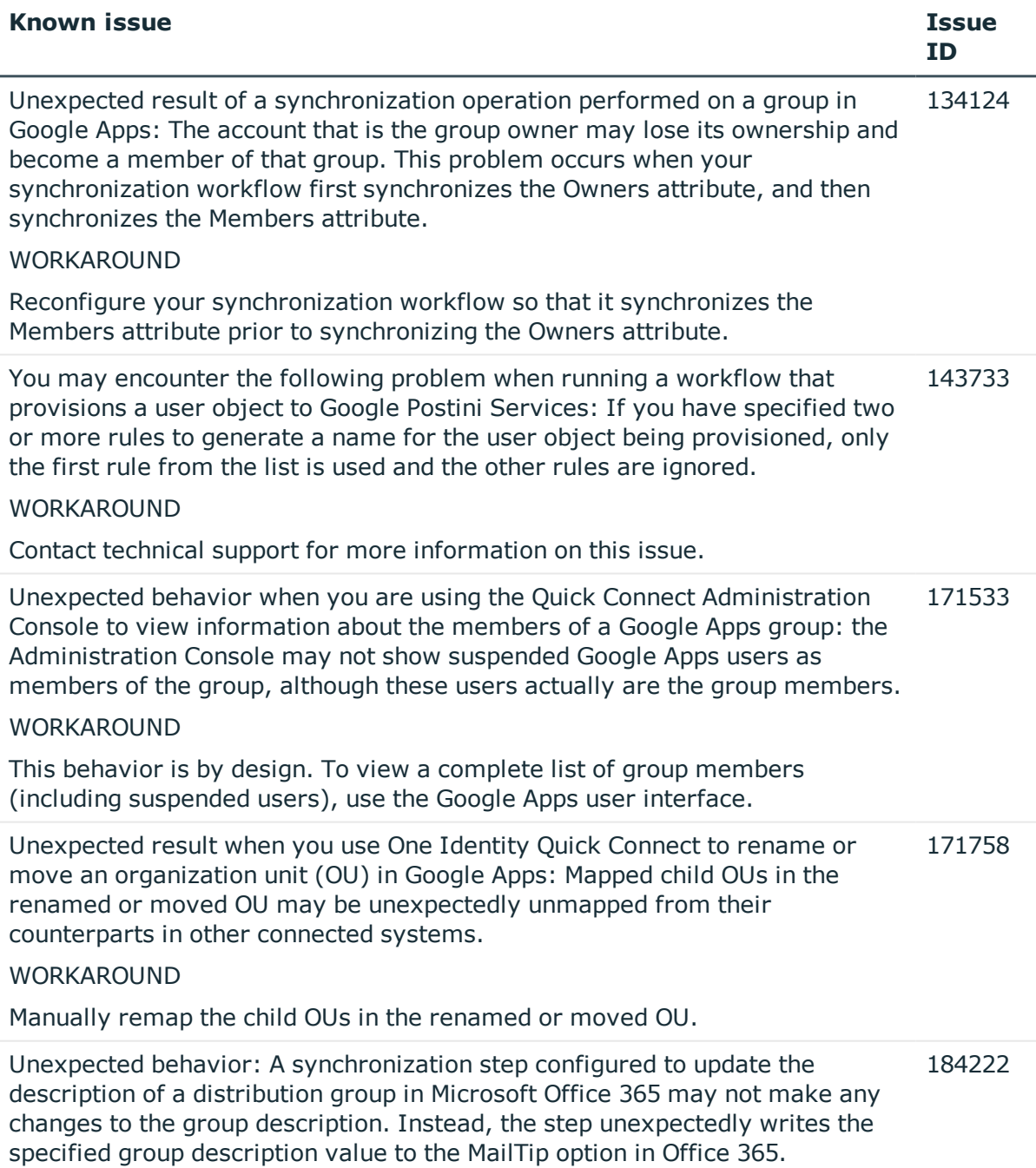

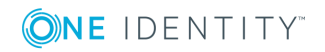

**4**

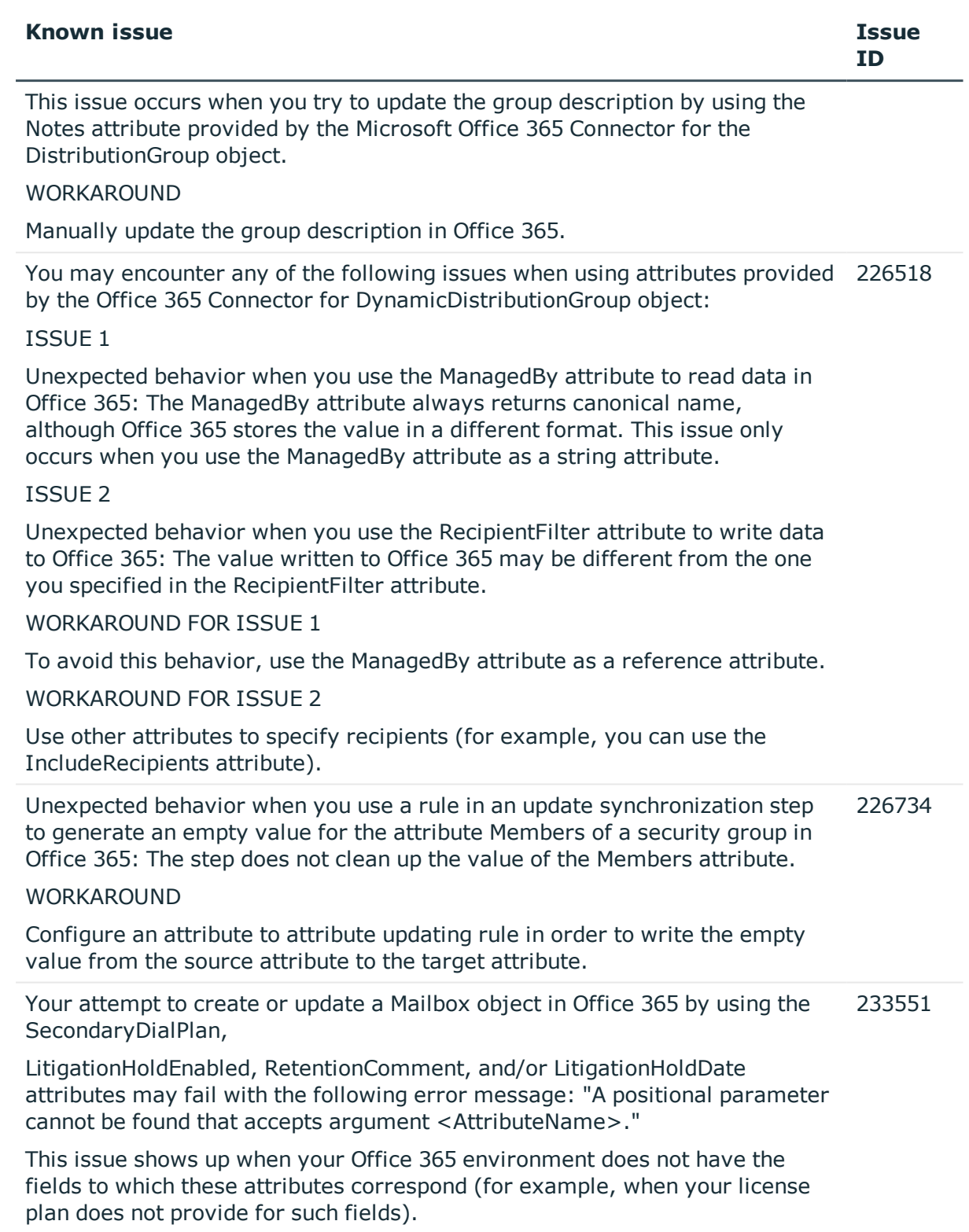

WORKAROUND

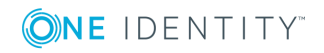

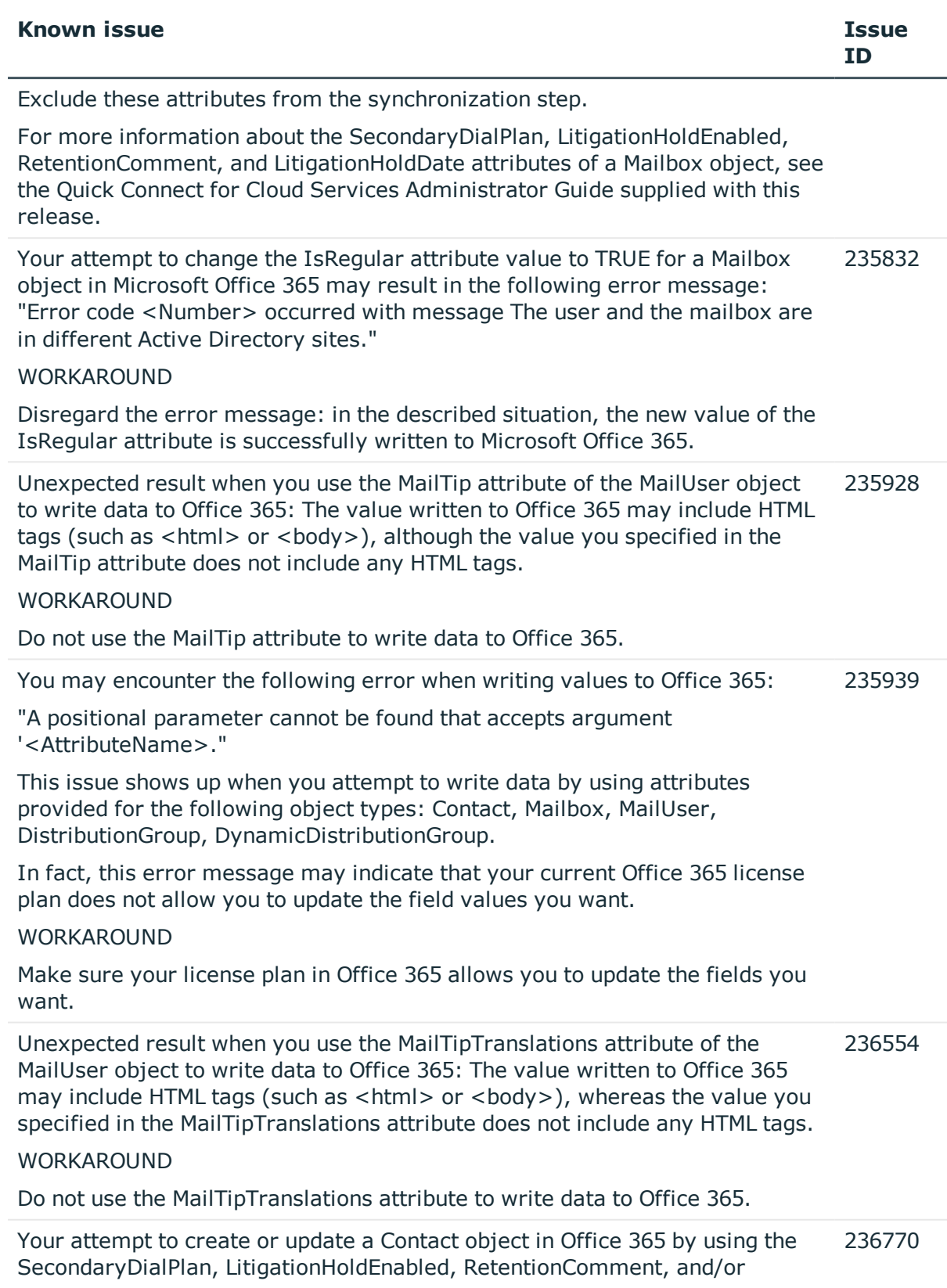

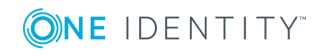

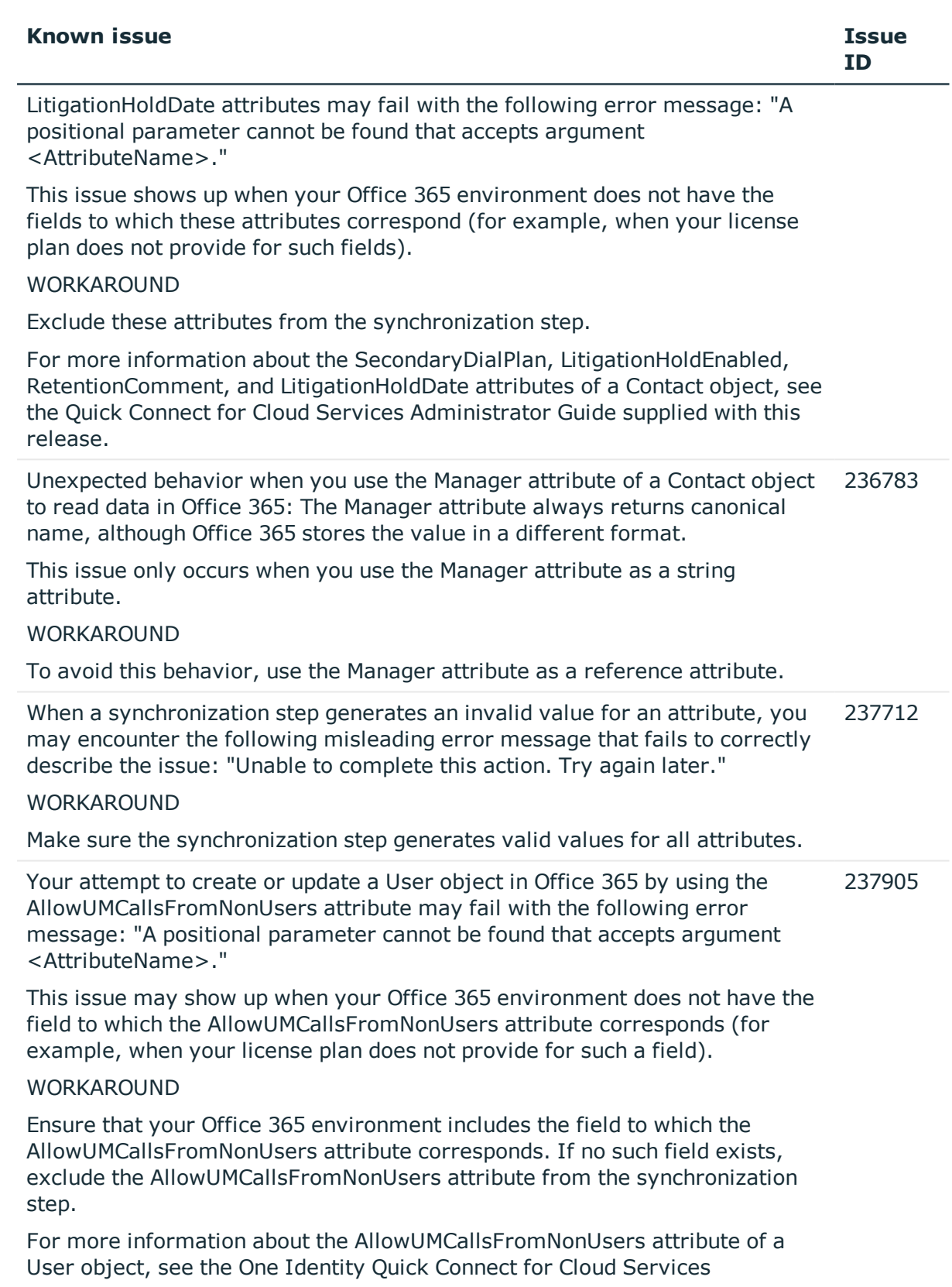

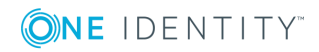

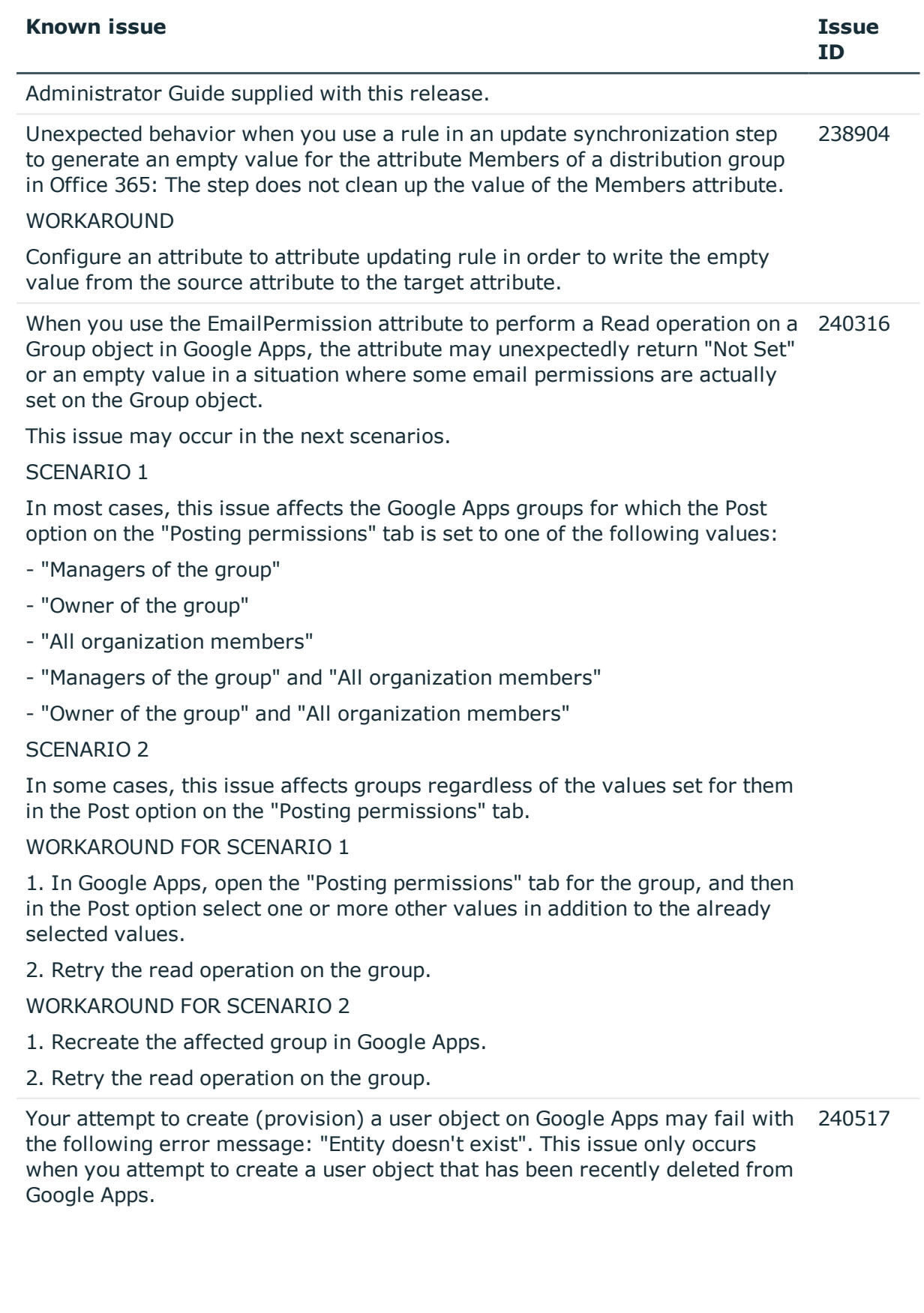

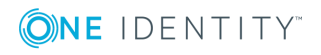

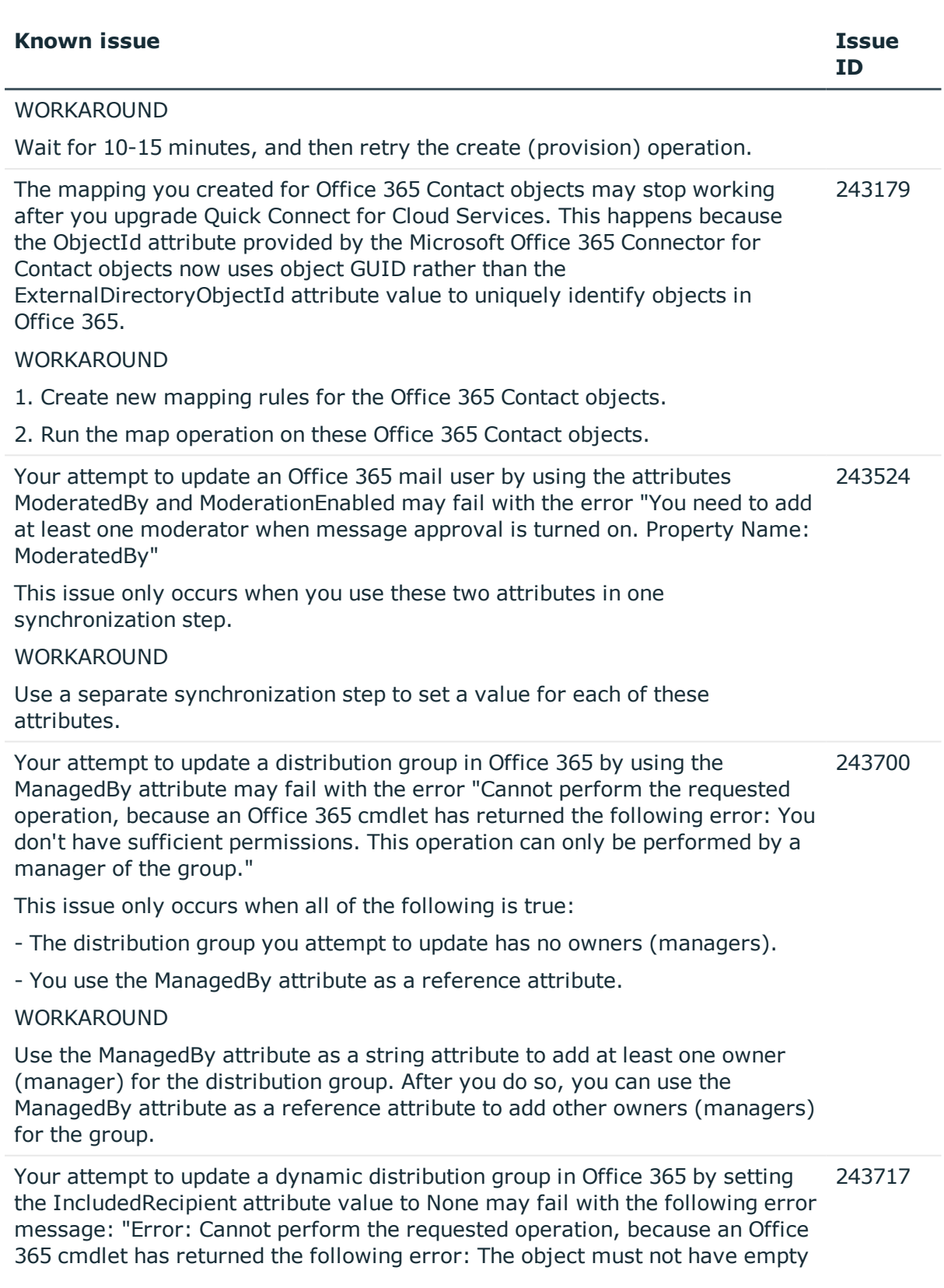

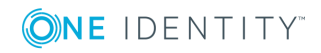

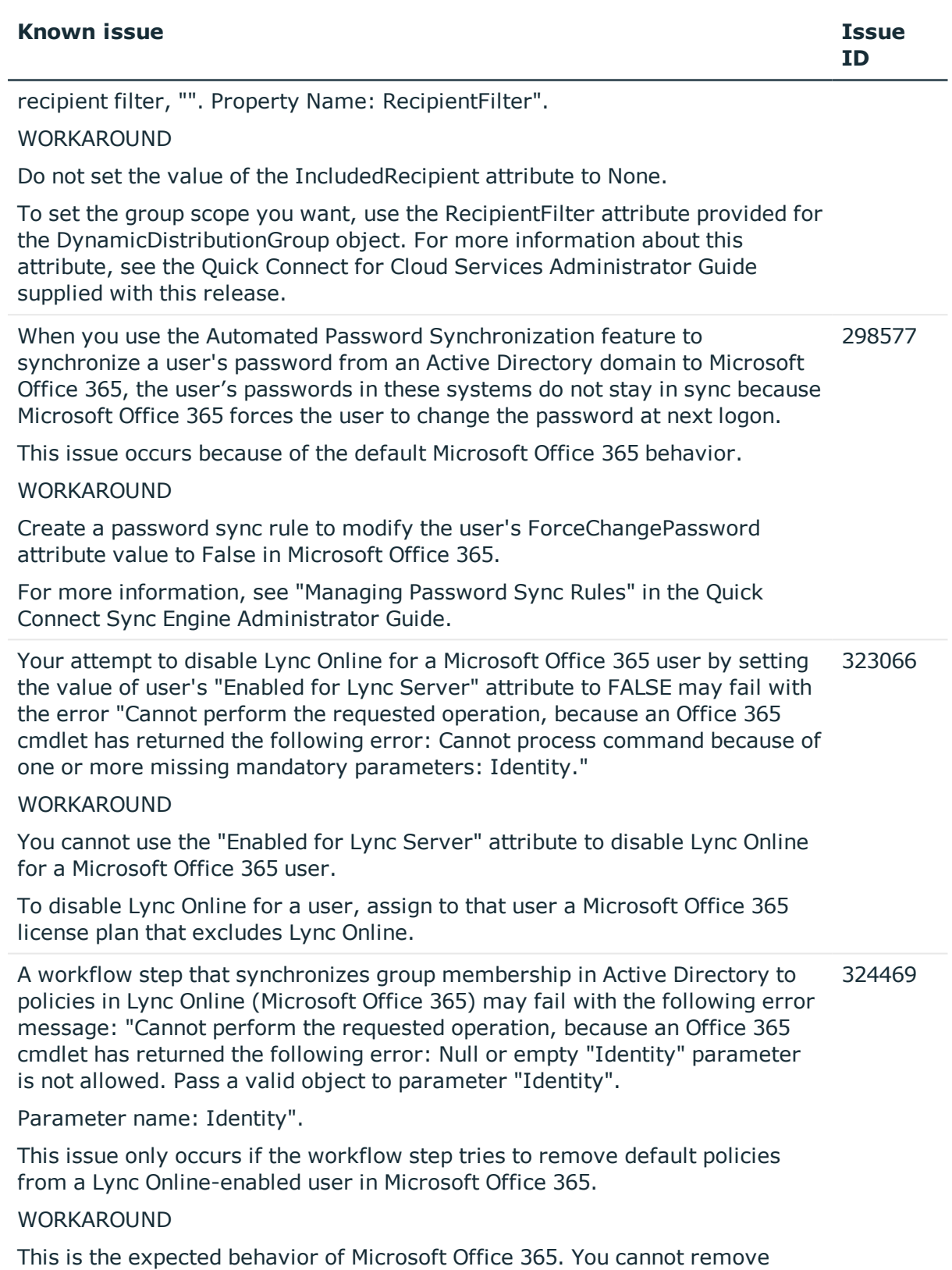

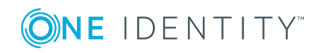

default policies from a Lync Online-enabled user.

If you encounter this issue, make sure your workflow step does not remove default policies from any Lync Online-enabled users in Microsoft Office 365.

### <span id="page-10-0"></span>**System requirements**

Before installing and using Quick Connect for Cloud Services 3.7.0, ensure that your system meets the following minimum hardware and software requirements.

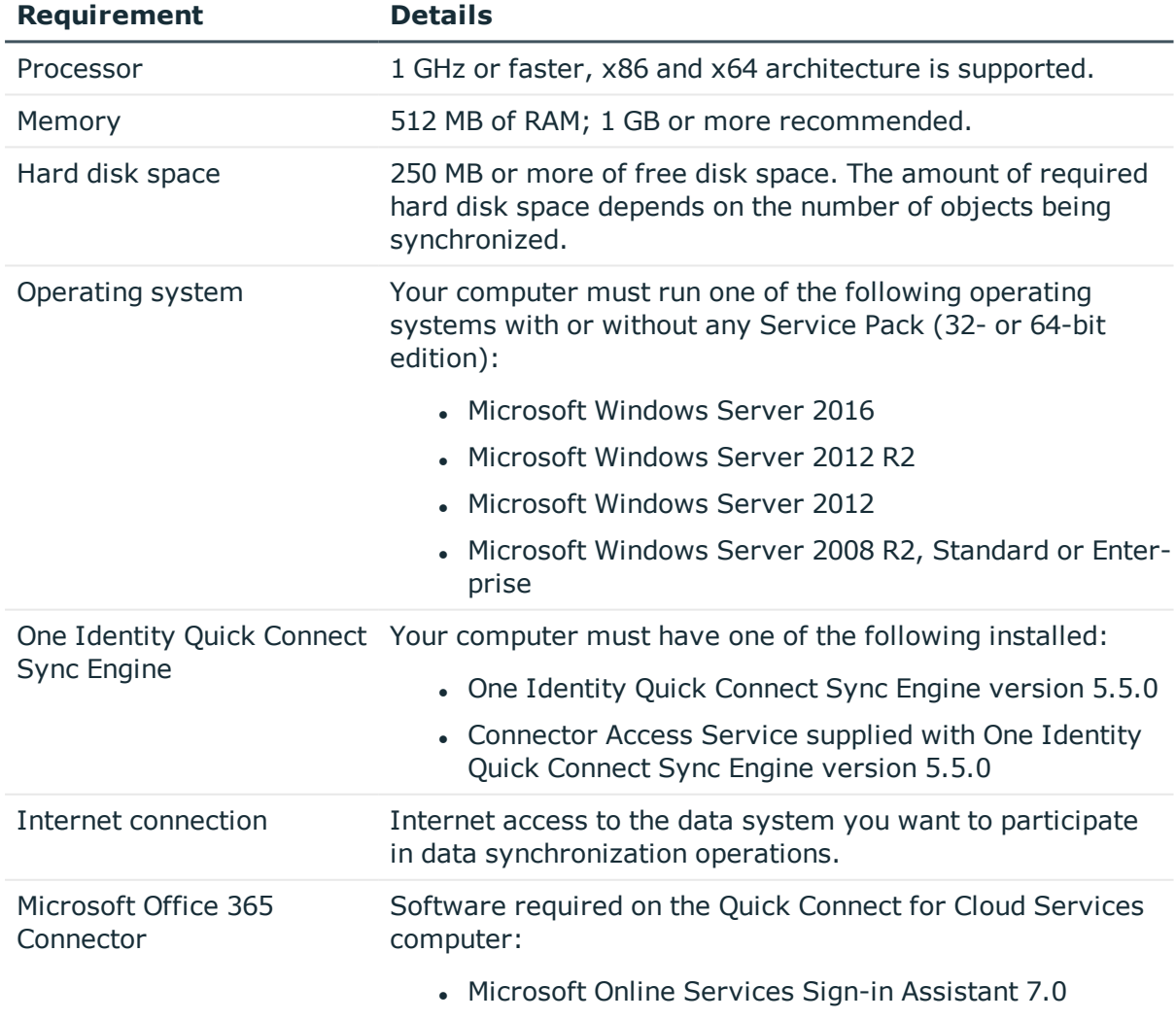

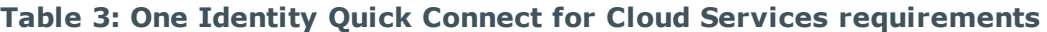

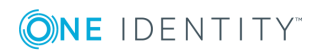

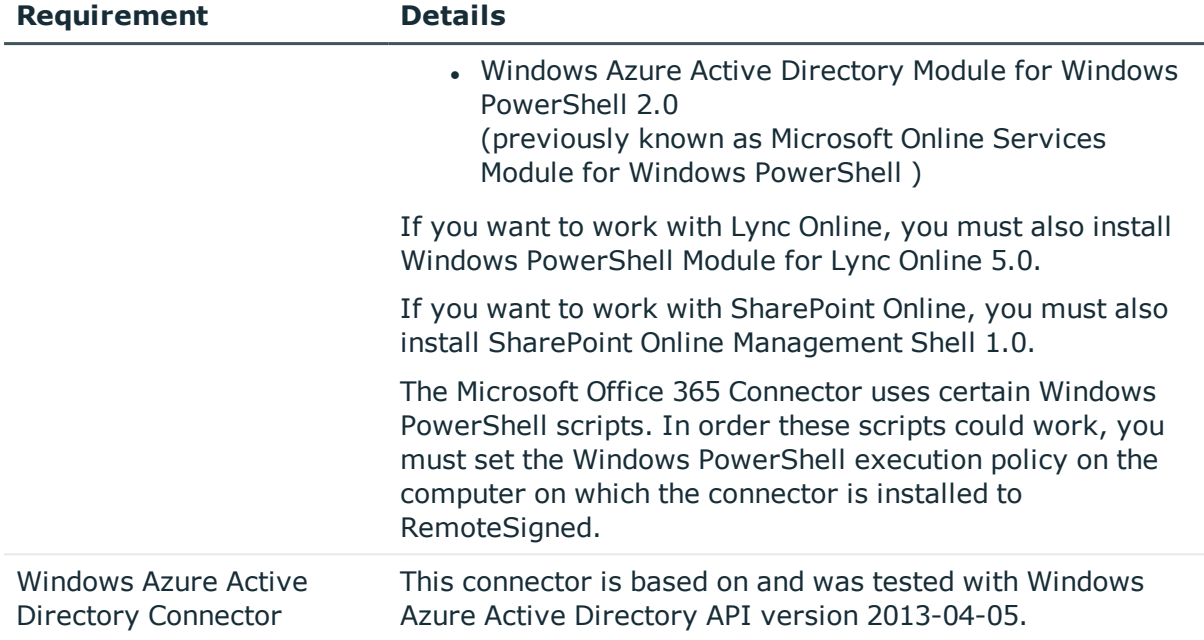

### **Upgrade and compatibility**

Quick Connect for Cloud Services version 3.7.0 is upgradeable from version 3.5.0 or later. For instructions, see Upgrade and installation [instructions](#page-12-0).

# <span id="page-11-0"></span>**Product licensing**

After you install **Quick Connect for Cloud Services** or upgrade to the latest version of **Quick Connect for Cloud Services**, no special steps are required to activate your purchased commercial license for **Quick Connect for Cloud Services**.

You can use product usage statistics to verify your **Quick Connect for Cloud Services** licensing compliance. To view the product usage statistics, open the Quick Connect Sync Engine Console. In the upper right corner, click the **About** icon. The **About One Identity Quick Connect** page displays information on the number of licensed objects in synchronization scope for each installed connector.

# <span id="page-11-1"></span>**Getting started with One Identity Quick Connect for Cloud Services 3.7.0**

Upgrade and installation [instructions](#page-12-0)

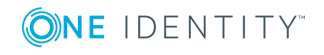

## <span id="page-12-0"></span>**Upgrade and installation instructions**

### *To upgrade One Identity Quick Connect for Cloud Services*

1. Upgrade One Identity Quick Connect Sync Engine to version 5.5.0, and then import configuration settings from the previous installation of One Identity Quick Connect Sync Engine.

For more information about upgrading One Identity Quick Connect Sync Engine and importing configuration settings, see the One Identity Quick Connect Sync Engine 5.5.0 Administrator Guide.

2. Install One Identity Quick Connect for Cloud Services 3.7.0 on the computer on which One Identity Quick Connect Sync Engine 5.5.0 is installed.

For information about installing One Identity Quick Connect for Cloud Services, see the Administrator Guide supplied with this release.

## **Globalization**

This section contains information about installing and operating this product in non-English configurations, such as those needed by customers outside of North America. This section does not replace the materials about supported platforms and configurations found elsewhere in the product documentation. This release is Unicode-enabled and supports any character set. It supports simultaneous operation with multilingual data. This release is targeted to support operations in the following regions: North America, Western Europe and Latin America, Central and Eastern Europe, Far-East Asia, Japan.

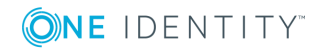

## **About us**

## **Contacting us**

For sales or other inquiries, visit <https://www.oneidentity.com/company/contact-us.aspx> or call +1-800-306-9329.

### **Technical support resources**

Technical support is available to One Identity customers with a valid maintenance contract and customers who have trial versions. You can access the Support Portal at [https://support.oneidentity.com/.](https://support.oneidentity.com/)

The Support Portal provides self-help tools you can use to solve problems quickly and independently, 24 hours a day, 365 days a year. The Support Portal enables you to:

- Submit and manage a Service Request
- View Knowledge Base articles
- Sign up for product notifications
- Download software and technical documentation
- View how-to-videos
- Engage in community discussions
- Chat with support engineers online
- View services to assist you with your product

### **Third-party contributions**

This product contains some third-party components (listed below). Copies of their licenses may be found at referencing [https://www.oneidentity.com/legal/license-agreements.aspx.](https://www.oneidentity.com/legal/license-agreements.aspx) Source code for components marked with an asterisk (\*) is available at [http://opensource.quest.com.](http://opensource.quest.com/)

#### **Table 4: List of Third-Party Contributions**

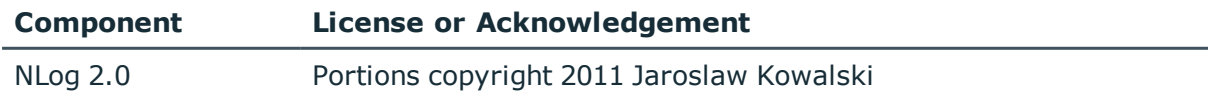

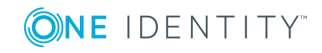

### **Copyright 2018 One Identity LLC.**

### **ALL RIGHTS RESERVED.**

This guide contains proprietary information protected by copyright. The software described in this guide is furnished under a software license or nondisclosure agreement. This software may be used or copied only in accordance with the terms of the applicable agreement. No part of this guide may be reproduced or transmitted in any form or by any means, electronic or mechanical, including photocopying and recording for any purpose other than the purchaser's personal use without the written permission of One Identity LLC .

The information in this document is provided in connection with One Identity products. No license, express or implied, by estoppel or otherwise, to any intellectual property right is granted by this document or in connection with the sale of One Identity LLC products. EXCEPT AS SET FORTH IN THE TERMS AND CONDITIONS AS SPECIFIED IN THE LICENSE AGREEMENT FOR THIS PRODUCT, ONE IDENTITY ASSUMES NO LIABILITY WHATSOEVER AND DISCLAIMS ANY EXPRESS, IMPLIED OR STATUTORY WARRANTY RELATING TO ITS PRODUCTS INCLUDING, BUT NOT LIMITED TO, THE IMPLIED WARRANTY OF MERCHANTABILITY, FITNESS FOR A PARTICULAR PURPOSE, OR NON-INFRINGEMENT. IN NO EVENT SHALL ONE IDENTITY BE LIABLE FOR ANY DIRECT, INDIRECT, CONSEQUENTIAL, PUNITIVE, SPECIAL OR INCIDENTAL DAMAGES (INCLUDING, WITHOUT LIMITATION, DAMAGES FOR LOSS OF PROFITS, BUSINESS INTERRUPTION OR LOSS OF INFORMATION) ARISING OUT OF THE USE OR INABILITY TO USE THIS DOCUMENT, EVEN IF ONE IDENTITY HAVE BEEN ADVISED OF THE POSSIBILITY OF SUCH DAMAGES. One Identity make no representations or warranties with respect to the accuracy or completeness of the contents of this document and reserves the right to make changes to specifications and product descriptions at any time without notice. One Identity do not make any commitment to update the information contained in this document.

If you have any questions regarding your potential use of this material, contact:

One Identity LLC.

Attn: LEGAL Dept

4 Polaris Way

Aliso Viejo, CA 92656

Refer to our Web site [\(http://www.OneIdentity.com](http://www.oneidentity.com/)) for regional and international office information.

#### **Patents**

One Identity is proud of our advanced technology. Patents and pending patents may apply to this product. For the most current information about applicable patents for this product, please visit our website at [http://www.OneIdentity.com/legal/patents.aspx.](http://www.oneidentity.com/legal/patents.aspx)

#### **Trademarks**

One Identity and the One Identity logo are trademarks and registered trademarks of One Identity LLC. in the U.S.A. and other countries. For a complete list of One Identity trademarks, please visit our website at [www.OneIdentity.com/legal.](http://www.oneidentity.com/legal) All other trademarks are the property of their respective owners.

#### **Legend**

- **WARNING: A WARNING icon indicates a potential for property damage, personal injury, or death.**
- **CAUTION: A CAUTION icon indicates potential damage to hardware or loss of data if instructions are not followed.**
- IMPORTANT, NOTE, TIP, MOBILE, or VIDEO: An information icon indicates supporting information.

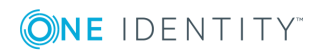

Quick Connect for Cloud Services Release Notes Updated - October 2018 Version - 3.7.0

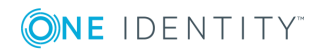